「ラジオボタン入力取消方法について」

企業調査質問票ご回答時、誤入力されたラジオボタンにつきましては、以下フローで取消が可能です。

<例:重点課題⑤のa.を取消したい場合>

①選択肢a.を右クリックし、 コントロールの書式設定を選択

重点課題4 重点課題⑤  $\overline{\overset{\circ}{\circ}}$  $\odot$  a. X 切り取り(I)  $\bigcirc$  b.  $\circ$ Ъ. **『市 貼り付け(P)** 重点課題4 重点課題 [A] テキストの編集(X)  $\bigcirc$  a.  $\circ$ グループ化(G)  $\rightarrow$  $O_{b}$ .  $\circ$  $\rightarrow$ 順序(R) マクロの登録(N)... 重点課題4 重点課題 <>>>>>>D-ルの書式設定(E)  $\bigcirc$  a.  $\bigcirc$  a.  $O_{b}$ .  $O_{b}$ 

 $JK$ コントロールの書式設定  $\times$  $\overline{?}$ プロパティ 代替テキスト コントロール 番号·項目  $0 + 70$  $O$   $\pi$ <sub> $>$ </sub> $(C)$ ○ 淡色表示(M)  $\pmb{\uparrow}$ リンクするセル(L): っている」と いますか。 □ 3-D 表示(3) 取組の成 る」と回答 OK キャンセル いています

重点課題4 重点課題(5)  $\overline{O}$  a.  $\overline{O}$  $③$  a.  $\sum_{\substack{b}}^{\infty}$  $O_{b}$ .

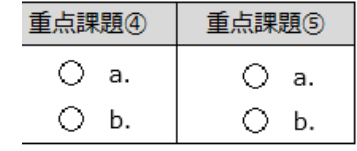

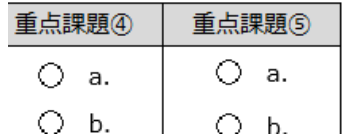

②「値」のタブ「オフ」を選択し、 OKボタンをクリック

③選択肢a.の取消完了